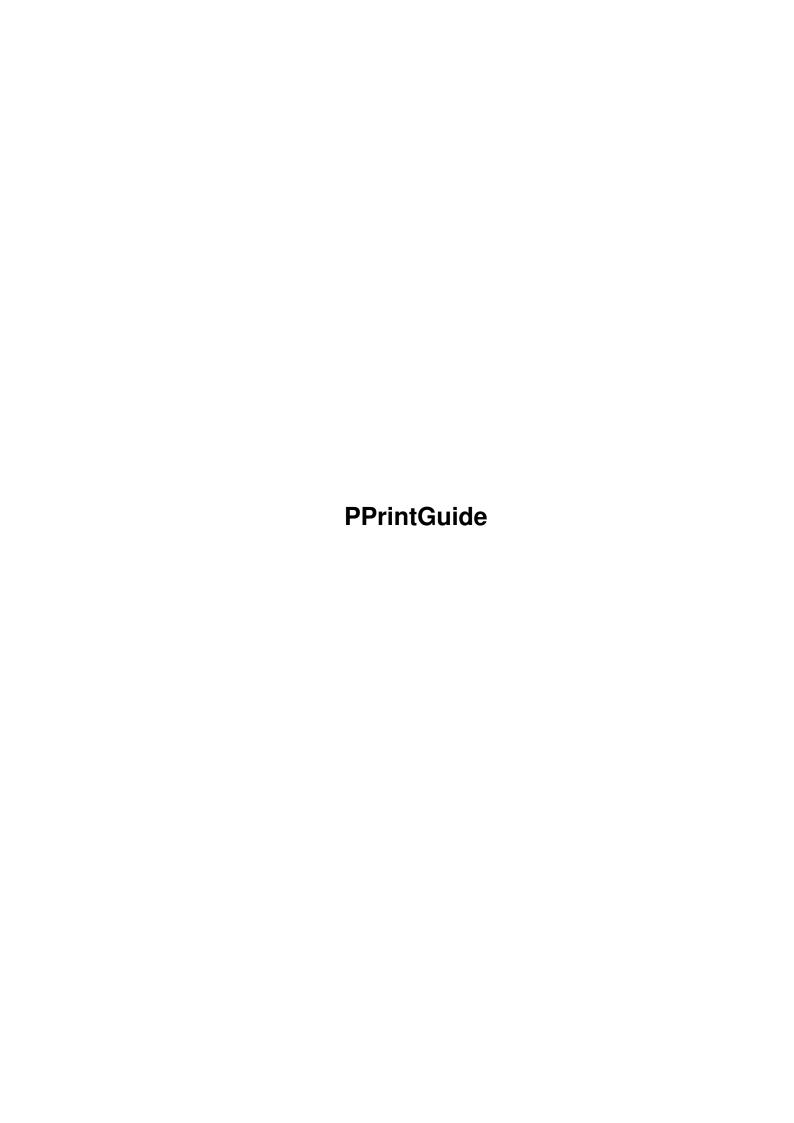

PPrintGuide ii

| COLLABORATORS |                     |                  |           |  |  |  |  |
|---------------|---------------------|------------------|-----------|--|--|--|--|
|               | TITLE : PPrintGuide |                  |           |  |  |  |  |
| ACTION        | NAME                | DATE             | SIGNATURE |  |  |  |  |
| WRITTEN BY    |                     | October 23, 2022 |           |  |  |  |  |

| REVISION HISTORY |      |             |      |  |  |  |  |
|------------------|------|-------------|------|--|--|--|--|
| NUMBER           | DATE | DESCRIPTION | NAME |  |  |  |  |
|                  |      |             |      |  |  |  |  |
|                  |      |             |      |  |  |  |  |
|                  |      |             |      |  |  |  |  |

PPrintGuide

# **Contents**

| 1 | PPrintGuide |               |   |  |
|---|-------------|---------------|---|--|
|   | 1.1         | PPrint Deluxe | 1 |  |
|   |             |               |   |  |
|   |             |               |   |  |
|   |             |               |   |  |
|   |             |               |   |  |

PPrintGuide 1/2

## **Chapter 1**

### **PPrintGuide**

#### 1.1 PPrint Deluxe

#### PPrint Deluxe

This is not a freely distributable program, but was formerly sold as (low end) commercial software. It is German only and very old, therefore of limited use nowadays. But you can try to make some use of it, it certainly is good enough to create greeting cards, for example.

Short usage instructions:

- 1. Select your printer graphics resolution and black & white printing using the WB preferences. Scaling=Integer makes sense, too.
- 2. If you own an NTSC Amiga, start AmigaToPal or AmigaToDoublePal from the Tools directory on this  $\mbox{CD}$
- 3. Double click the 'Setup' script to create the CLIP: assign for the clip art on the Aminet CD
- 4. Start PPrint\_Deluxe for noninterlaced screens, or PPrint\_DeluxeL for interlaced screens.
- 5. Select the desired resolution (the program is bitmap oriented) by clicking the question mark symbol and using the slider in the lower left corner to set it. The resolution should be equal to or a fraction of your printer resolution as selected in the Preferences.
- 6. You can add single line text to your document by clicking the A symbol with a recangle below in the toolbar. To chage fonts, click 'Font' the requester, then either click some styles gadgets and press OK or click or 'LADEN' (load) to select a different font. In the upcoming font requester again press 'LADEN' to make a choice or click 'Abbruch' (Cancel).
- 7. For multi line text, click the A symbol with multiple lines beneath it. Select your editor using the 'Texteditor' item in the 'Dokument' menu.
- 8. You can insert IFF Images by selecting 'Laden IFF' (Load IFF) in the 'Objekt' (Object) menu. Enter CLIP: as directory to access the clip art on the Aminet CD. Move the image using the mouse, change it (e.g. resizing) by clicking the 'Edit' button. You can quit the Edit mode by hitting the close gadget of the document.
- 9. Simple graphics can be drawn using the Keyhole-like symbol in the Toolbar. Use the clode gadget of the document to quite the drawing mode.

PPrintGuide 2/2

10. To print your page, hit the printer button at the bottom of the tool bar and hit 'OK' and 'ENDLOS' in the upcoming requester.

- 11. To save your page, select 'Speichern' in the 'Dokument' menu.
- 12. To quit the program, hit the close button of the document.

I hope this is of some use for you. Always keep your German dictionary nearby. You should be able to simply drag the PPrint directory to your hard disk for installation.